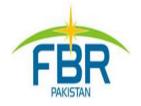

# **REGISTRATION AS BUILDER / DEVELOPER**

**STEP BY STEP GUIDE** 

# Step-Step Guide for Registration as Builder & Developer

### Not Registered

Please go to <u>https://iris.fbr.gov.pk/public/txplogin.xhtml</u> and Click "Registration for Unregistered Person".

### <u>Already Registered</u>

1. Please use your Iris login and password to enter in Iris application.

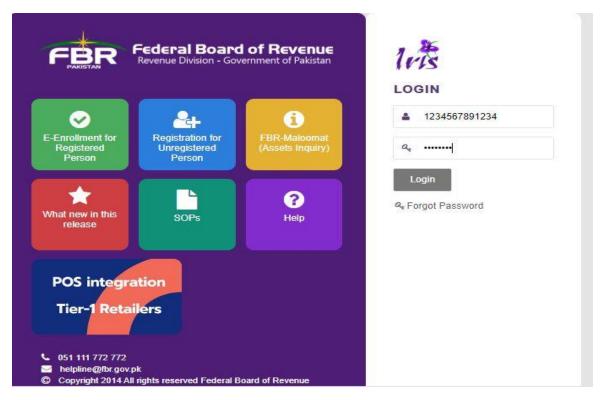

2. After logging in, on left upper corner of your window, Click Registration and select Builder / Developer.

| Forms                                                                                                    | Applications                                                                                                    | Applications                                                                                                    |
|----------------------------------------------------------------------------------------------------|----------------------------------------------------------------------------------------------------|----------------------------------------------------------------------------------------------------|
| 14(1) (Form of<br>Registration filed<br>voluntarily through<br>Simplified) (Sales Tax)<br>181 (Form of Registration | 2(36)(c) (Application for<br>approval as Non-Profit<br>Organization)<br>2(36)(c) (Application for<br>revision Order to grant /                                                     | 1(1) / Part I Sixth Sch.<br>(Application for<br>recognition to Provident<br>Fund)<br>1(1) / Part II Sixth Sch.                                                                                                    |
| filed for modification)<br>(Incomertax)                                                                             | refuse / maintain /<br>withdraw approval to<br>Non-Profit Organization)<br>32(4) (Application for<br>permission to change to<br>accounting method)<br>74(3) / (4) (Application for | (Application for<br>recognition to<br>Superannuation Fund)<br>1(1) / Part III Sixth Sch.<br>(Application for<br>recognition to Gratuity<br>Fund)                                                                     |
|                                                                                                    | permission to adopt<br>special / normal tax year)                                                                                                    | <ul> <li>117(3) Part III Sixth Schh.<br/>(Application for special<br/>contribution to Gratuity<br/>Fund)</li> <li>21(1) Application for De-<br/>Registration of Sales Tax</li> <li>2(59A) Application for</li> </ul> |
|                                                                                                    |                                                                                                    | 2(59A) Application for<br>change of rate of tax for<br>companies                                                                                                    |

#### 3. Click on tab Builder / Developer on the following window:

| 0 Edit   | 🖪 Save    | Submit     Ø Cance        | el 🔒 Print               |          |                      |                  |                            | ×   |
|----------|-----------|---------------------------|--------------------------|----------|----------------------|------------------|----------------------------|-----|
|          | Task      | Registration as Builder / | / Developer              |          | +                    |                  | Transaction Date 08-Jun-20 | 020 |
|          | Name      | L                         |                          |          |                      |                  | Registration Number 3      |     |
|          | Period    | 01-Jul-2019 - 30-Ju       | un-2020 Tax Year 2020 Va | lid Upto | Due Date 30-Sep-2020 | Document<br>Date | Submission Date: *         |     |
| Property | Business  | Builder/Developer         | Link Verification        |          |                      |                  |                            |     |
|          |           |                           |                          |          | Properties           |                  |                            |     |
| T        | уре       | Form                      | Address                  | Capacity | % Share              | Res              | idence / Head Office       | +   |
| No recor | ds found. |                           |                          |          |                      |                  |                            |     |

4. After clicking on Builder / Developer tab, you will arrive at following screen where you can add detail of your Project by click on + button in right side of corner of your screen.

| Property Busines Builder/Deve         | lop Link Verification                      |                            |                                                   |                                |                            |
|---------------------------------------|--------------------------------------------|----------------------------|---------------------------------------------------|--------------------------------|----------------------------|
| Projects                              |                                            |                            |                                                   |                                |                            |
| Project Project oj<br>Name Nature Typ | ect Approved By NAPHDA/Ehsas<br>pe Program | Total Esitmated To<br>Cost | al Cost Incured till last day of tax year<br>2019 | Date of<br>transfer Value      | Reg.<br>Status Attachmer + |
| No records found.                     |                                            |                            |                                                   |                                |                            |
|                                       |                                            |                            |                                                   |                                |                            |
| Seller Information                    |                                            |                            |                                                   |                                |                            |
| Name                                  | Reg No. Ir                                 | nstrument Type             | (                                                 | Crossed Banking Instrument No. |                            |
| No records found.                     |                                            |                            |                                                   |                                |                            |
|                                       |                                            |                            |                                                   |                                |                            |
| Noney Invested                        |                                            |                            |                                                   |                                |                            |
| Bank Acc                              | c No                                       | Amount                     |                                                   | Date of Deposit                |                            |
| No records found.                     |                                            |                            |                                                   |                                |                            |
|                                       |                                            | 14 .44 .44                 | 81                                                |                                |                            |
| and Invested                          |                                            |                            |                                                   |                                |                            |
| Address                               | Reg No.                                    | Name                       | Date of tra                                       | ansfer                         | Value                      |
| No records found.                     |                                            |                            |                                                   |                                |                            |
|                                       |                                            | 14 44 55                   |                                                   |                                |                            |
|                                       |                                            |                            |                                                   |                                |                            |

5. Please add detail of your project in the following screen. Information for Annexure-B is optional. To add the location of the project, please click on search button against Project Location.

| sic Infromation & Annex-B                          | 0D(4) - (for persons wishing to avail this ex | emption) | Investments 100D(3) - (for persons wishing to av    | vail this exemption) | Attachments |  |
|----------------------------------------------------|-----------------------------------------------|----------|-----------------------------------------------------|----------------------|-------------|--|
| ed Detans                                          |                                               |          |                                                     |                      |             |  |
| Project Name *                                     |                                               |          | Project Nature *                                    | Existing Project     |             |  |
| Approved By NAPHDA/Ehsas Program *                 | Yes                                           | *        | Date of Registration with SECP/ROP(Coy/AOP)         |                      |             |  |
| Project Type *                                     | Development                                   | *        | Project Location *                                  |                      |             |  |
| xure-B (In case of existing Projects)              |                                               |          |                                                     |                      |             |  |
| Total Esitmated Cost *                             |                                               |          | Total Cost Incured till last day of tax year 2019 * |                      |             |  |
| ent of Completion (In case of existing projects) * |                                               |          |                                                     |                      |             |  |

#### 6. After adding detail of the property, click OK to continue.

|                                                          | Address                   |                                 |           |                    |                                         |
|----------------------------------------------------------|---------------------------|---------------------------------|-----------|--------------------|-----------------------------------------|
| Basic Infromation & Annex-B                              | Local O Foreig            | n                               |           |                    |                                         |
|                                                          | Type *                    | Select                          | *         | Form *             | Select 👻                                |
| Project Details                                          | Measurement Unit          | Select                          | -         | Area               | Area                                    |
| Pro                                                      | Unit No. *                | Unit No.                        |           | Complex / Street * | Complex / Street / Block / Sector / Mau |
| Approved By NAPHDA/Ehsa:                                 | Area / Locality *         | Area / Locality / Road / Villag | ge / Chak |                    |                                         |
| Pr                                                       | City *                    |                                 | Q         | District           |                                         |
| Annexure-B (In case of existing Projects)<br>Total Esitm | Additional<br>Particulars | Additional Particulars          |           |                    |                                         |
| Percent of Completion (In case of existing               |                           |                                 |           |                    |                                         |
|                                                          |                           | OK Close                        |           |                    |                                         |

#### 7. Click NEXT on the following screen:

| Basic Infromation & Annex-B Purchases 10             | 0D(4) - (for persons wishing to a | avail this exemption)      | Investments 100D(3) - (for persons wishing to av  | all this exemption) Attachments                |       |
|------------------------------------------------------|-----------------------------------|----------------------------|---------------------------------------------------|------------------------------------------------|-------|
|                                                      |                                   |                            | (-, (                                             |                                                |       |
| roject Details                                       |                                   |                            |                                                   |                                                |       |
| Project Name *                                       | Test Project                      |                            | Project Nature *                                  | New Project                                    |       |
| Approved By NAPHDA/Ehsas Program *                   | No                                | *                          | Date of Registration with SECP/ROP(Coy/AOP)       | 03-Mar-2006                                    |       |
| Project Type *                                       | Development                       | -                          | Project Location *                                | Unit 1, Street 1, G 21/ 3, Islamabad Islamabac |       |
| nnexure-B (In case of existing Projects)             |                                   |                            |                                                   |                                                |       |
| Total Esitmated Cost                                 |                                   |                            | Total Cost Incured till last day of tax year 2019 |                                                |       |
| Percent of Completion (In case of existing projects) |                                   |                            |                                                   |                                                |       |
|                                                      | Th                                | ese Fields are only requir | red for existing projects                         | <b>/</b>                                       |       |
|                                                      |                                   |                            |                                                   | Previous                                       | Nex   |
|                                                      |                                   |                            |                                                   |                                                | 00000 |

# 8. In Annex-C, please add the information about the seller. If you have no information to enter, please click on Next.

| Value          |                                                  | Date of transfer                   | 0        |
|----------------|--------------------------------------------------|------------------------------------|----------|
| Name           | Reg No. Instrument                               | ype Crossed Banking Instrument No. | +        |
| records found. |                                                  |                                    |          |
|                |                                                  |                                    |          |
|                |                                                  |                                    | Previous |
|                |                                                  |                                    |          |
|                |                                                  |                                    |          |
|                |                                                  |                                    |          |
|                |                                                  |                                    |          |
|                |                                                  |                                    |          |
|                |                                                  |                                    |          |
|                | Seller Information                               |                                    | ×        |
|                | Seller Information                               |                                    |          |
|                | Seller Information<br>Registration No *          |                                    | ×<br>م   |
|                |                                                  |                                    |          |
|                | Registration No *<br>Name *                      |                                    |          |
|                | Registration No *<br>Name *<br>Instrument Type * |                                    |          |
|                | Registration No *<br>Name *                      |                                    |          |

9. Click Next and you will find following screen to enter information about Money Invested and Land Invested.

| Basic Infromation & Annex-B | Purchases 100D(4) - (for j | persons wishing to avail this exemption | ) Investments 100D(3) - (for persons wishing to | avail this exemption) Attack | hments     |
|-----------------------------|----------------------------|-----------------------------------------|-------------------------------------------------|------------------------------|------------|
| Noney Invested              |                            |                                         |                                                 |                              |            |
| Bank Acc                    | : No                       | Amount                                  |                                                 |                              | +          |
| No records found.           |                            |                                         |                                                 |                              |            |
|                             |                            | 14. 24                                  |                                                 |                              |            |
| and Invested                |                            |                                         |                                                 |                              |            |
| Address                     | Reg No.                    | Name                                    | Date of transfer                                | Value                        | <b>(+)</b> |
| No records found.           |                            |                                         |                                                 |                              |            |
|                             |                            | 18 44                                   | 80                                              |                              |            |

# 10. Add detail of Money Invested by clicking at (+

| Bank Account No. * | PK36SCBL1112001123456702 |                       |     |  |  |
|--------------------|--------------------------|-----------------------|-----|--|--|
|                    | PK36 S                   | CBL 1112 0011 2345 67 | 702 |  |  |
| Amount *           | 10,000                   | 0,000.00              |     |  |  |
| Date of Deposit *  | 01-Jun                   | -2020                 | C   |  |  |
|                    | Ok                       | Cancel                |     |  |  |

# 11. Add detail of Land Invested by clicking at +

| 10 JUL 10 10            |    |        |   |
|-------------------------|----|--------|---|
| Land Location *         |    |        | 0 |
| Owner Registration No * |    |        | 1 |
| Owner Name *            |    |        |   |
| Date of transfer *      |    |        | 6 |
| Value(Amount in pkr) *  |    |        |   |
|                         | Ok | Cancel |   |

# 12.To add the Land Location, Click Search button and fill the following form.

| Type *                    | Residential Property   | *                                 | Form *   | Villa     | - |
|---------------------------|------------------------|-----------------------------------|----------|-----------|---|
| Measurement Unit          | Select                 | *                                 | Area     | Area      |   |
| Unit No. *                | 964                    | Complex / Street * People Society |          |           |   |
| Area / Locality *         | Chak Shahzad           |                                   |          |           |   |
| City *                    | Islamabad Urban        | م                                 | District | Islamabad |   |
| Additional<br>Particulars | Additional Particulars |                                   |          |           |   |

# 13.To add the detail, press search icon in front of Owner Registration No.

| Land Location *         |    |        | 2 |
|-------------------------|----|--------|---|
| Owner Registration No * |    |        | 2 |
| Owner Name *            |    |        |   |
| Date of transfer *      |    |        | 6 |
| Value(Amount in pkr) *  |    |        |   |
|                         | Ok | Cancel |   |

## 14.Enter CNIC of the owner and press Search Icon to find from Iris Database, then select the relevant Registration No.

| 1111 |                  |      | 2      |
|------|------------------|------|--------|
| Sr.  | Registration No. | Name | Action |
|      | 1234560          | AYX  | Selec  |
| 2    | 1734560          |      | Selec  |
| 3    | 1224560          |      | Selec  |
| 1    | 1234569          |      | Selec  |
| 5    | 173/560          |      | Selec  |
| 5    | 1234569          |      | Selec  |
|      | 1234569          |      | Selec  |
| 2    | 1734560          |      | Selec  |

### **15.** After Inserting Date of Transfer and Value, click OK

| Land Location *         | 964, P | eople Society, Chak Shahzad, Islamaba | I p |
|-------------------------|--------|---------------------------------------|-----|
| Owner Registration No * |        |                                       |     |
| Owner Name              |        |                                       |     |
| Date of transfer *      |        |                                       | C   |
| Value(Amount in pkr) *  | 10,000 | ,000                                  |     |
|                         | Ok     | Cancel                                |     |

# 16.Now add Mandatory document (with \*) and other documents

| Bas | ic Infromation & Annex-B Purchases 100D(4) - (for persons wishing to avail this exemption) Investments 100D(3) - (for persons wishing to avail this exemption) | Attachments   |        |
|-----|----------------------------------------------------------------------------------------------------|---------------|--------|
|     | Document Type                                                                                                    | File Upload   |        |
| 0   | Transfer deed of land                                                                                                    | +             |        |
| 0   | FBR Rates                                                                                                    | +             |        |
| 0   | Certificate of registration                                                                                                    | +             |        |
| 0   | Approval document of project                                                                                                    | +             |        |
| 0   | Certificate by NESPAK/Approving authority under rule 4 of Eleventh schedule                                                                                    | +             |        |
|     | 74 of 1 100 pt                                                                                                    |               |        |
|     |                                                                                                    | Previous Next | Finish |

### 17. To attach a document, click + against each category of document.

| Document | Transfer | deed of lan | d |  |
|----------|----------|-------------|---|--|
| File *   |          |             | + |  |

### 18.After adding all documents, click Finish.

| Bas | ic Infromation & Annex-B Purchases 100D(4) - (for persons wishing to avail this exemption) Investments 100D(3) - (for persons wishing to avail this exemption) | Attachments         |
|-----|----------------------------------------------------------------------------------------------------|---------------------|
|     | Document Type                                                                                                    | File Upload         |
| D   | Transfer deed of land                                                                                                    | +                   |
| D   | FBR Rates                                                                                                    | +                   |
| D   | Certificate of registration                                                                                                    | +                   |
| D   | Approval document of project                                                                                                    | +                   |
| D   | Certificate by NESPAK/Approving authority under rule 4 of Eleventh schedule                                                                                    | +                   |
|     | 10 00 <mark>1</mark> 00 01                                                                                                    |                     |
|     |                                                                                                    | Previous Next Finis |

**19.**Print Template

| Project 1                               |                                       |                                                                                                  |              |  |
|-----------------------------------------|---------------------------------------|--------------------------------------------------------------------------------------------------|--------------|--|
| Project Nature :                        | New Project                           | Project Type :                                                                                   | Construction |  |
| Registration No. :                      | 8885801                               | Date of Registration with SECP<br>/ ROP:                                                         | 03-Mar-2006  |  |
| Name:                                   | RTO GUJRANWAL                         | RTO GUJRANWALA-58 COMPANY                                                                        |              |  |
| Total Estimate Cost:                    |                                       | Percentage of Completion (in case of existing projects):                                         | null %       |  |
| Approved By NAPHDA /<br>EHSASS Program: | No                                    | Total Cost Inccured till last day<br>of Tax Year 2019:                                           |              |  |
| Project Location:                       | Unit 1, Street 1, G 13 / 4, Islamabad |                                                                                                  |              |  |
| Value:                                  |                                       |                                                                                                  |              |  |
| Registration S atus:                    |                                       | en temporarily registered. Registration will consistent documents and verification of antecedent |              |  |

| w Project 2                             |                             |                                                          |              |  |
|-----------------------------------------|-----------------------------|----------------------------------------------------------|--------------|--|
| Project Nature :                        | Existing Project            | Project Type :                                           | Construction |  |
| Registration No. :                      | 8885801                     | Date of Registration with SECP<br>/ ROP:                 | 03-Mar-2006  |  |
| Name:                                   | : RTO GUJRANWALA-58 COMPANY |                                                          |              |  |
| Total Estimate Cost:                    | 10,000,000.00               | Percentage of Completion (in case of existing projects): | 43 %         |  |
| Approved By NAPHDA /<br>EHSASS Program: | Yes                         | Total Cost Inccured till last day<br>of Tax Year 2019:   | 2,000,000.00 |  |
| Project Location:                       | Unit 4, Street 3, H 31/4    | Jnit 4, Street 3, H 31/ 4, Islamabad                     |              |  |
| Value:                                  |                             | Transfer Date :                                          |              |  |
| Registration Status:                    | Registered                  |                                                          |              |  |